Para fazer alterações no tamanho, tipo e cor da fonte de seu texto você utilizará a tag <font> </font> que é do tipo contêiner. Sua sintaxe é a seguinte:

> <font size=" face=" " color=" "> </font>

## **1. SIZE**

O tamanho Size especifica o tamanho da fonte utilizada. Os valores permitidos vão de 1, o menor, a 7, o maior. O padrão é 3. Se for especificado um número antecedido com o sinal de adição ou subtração o valor da fonte será acrescido ou subtraído nesse valor. Vamos a um exemplo: se eu estiver trabalhando com uma fonte 5 e for especificado <font size=+2, o texto passará a ser exibido em 7. Se não houver sinal a fonte será exibida naquele valor.

## **2. FACE**

Esse parâmetro permite que seja escolhida uma fonte diferente para o texto. Podem ser especificadas várias fontes, de maneira que, se o sistema não possuir uma determinada fonte ele irá utilizar outra.

### **Face="name [,name2[,name3]]**

Se não forem encontradas as fontes especificadas, então, o texto será apresentado na fonte padrão.

#### **<font face="Agaramond, Arial" size=1>**

## **3. COLOR**

Este parâmetro especifica a cor do texto. Seu valor será especificado no formato hexadecimal, RGB ou através de um nome predefinido de cores.

### **AG8 Informática**

Algumas cores:

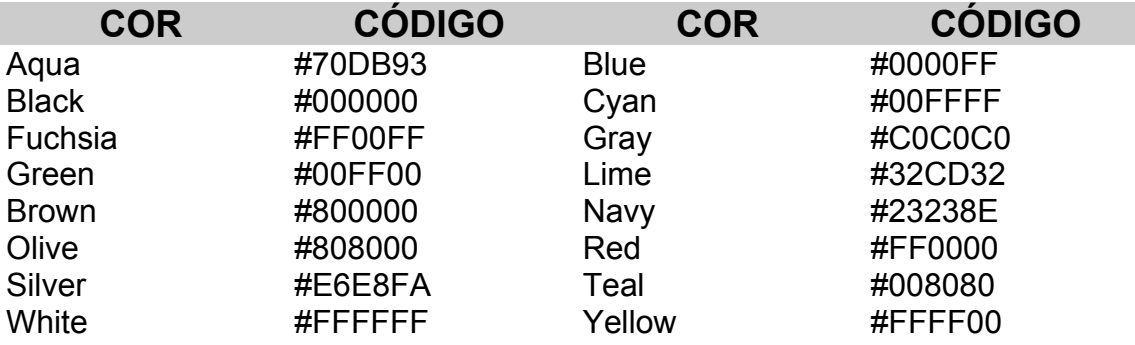

Vamos a um exemplo de código:

 $|\mathsf{thm}|$ 

<head>

</title>Experiência com Fontes</title>

- </head>
- <body>

<h2>Primeiro exemplo com tipos de fontes</h2> <font face="Agaramond"><p>

Este texto será exibido em Agaramond</font><br> <font face="Tahoma"><p>

Este texto será exibido em Tahoma</font><br>

<font face="Arcane"><p>

Este texto será exibido em Aracane</font><br>  $<sub>D</sub>$ </sub>

<h2>Exemplos com tamanhos diferentes de fontes</h2> <font face="Courier" Size=1>

Este texto será exibido em Courier</font><br/>>br><p> <font face="Courier" Size=2>

Este texto será exibido em Courier</font><br/>>br><p> <font face="Courier" Size=3>

Este texto será exibido em Courier</font><br/>br><p> <font face="Courier" Size=4>

Este texto será exibido em Courier</font><br>><p> <font face="Courier" Size=5>

Este texto será exibido em Courier</font><br>>>p> <font face="Courier" Size=6>

Este texto será exibido em Courier</font><br/>>br><p> <font face="Courier" Size=7>

Este texto será exibido em Courier</font><br/>>br><p>  $<sub>D</sub>$ </sub>

<h2>Agora iremos usar cores</h2>

```
<font Face="Verdana" size=5 color="#800000">
```

```
Este é o primeiro texto a ser modificado</font>
</body>
```
</html>

## **4. ALINHAMENTO**

Pense no que é alinhar um texto no Word ou no StarWrite. Pois então você sabe o que é alinhar um texto. É claro que você não irá alinhar em HTML da mesma forma, terá que utilizar tags e parâmetros para estas tags.

Para alinhar um texto você utilizará o atributo ALIGN com valores : LEFT (esquerda), RIGHT (direita), CENTER (centralizado) e JUSTIFY (justificado).

### **PARÁGRAFOS**

O comando <p> inicia um novo parágrafo onde o texto é automaticamente alinhado pela margem esquerda da tela. Caso você deseje que seu novo parágrafo seja iniciado com um alinhamento diferente você deverá especificar na hora que incluir esta tag o atributo align.

Vejamos um exemplo:

**<html> <head> <title>**Alinhamento**</title> </head> <body> <h1>**MACROMEDIA FLASH**</H1> <P ALIGN=JUSTIFY>**

A tecnologia Shockwave Flash, da Macromedia, já está presente na Web há alguns anos, e no último no ganhou um forte impulso com a inclusão do plug-in necessário nos navegadores mais recentes (apartir do Internet Explorer 4 e Netscape Navigator 4.6). Cada vez mais utilizado, este programa já está sendo empregado em sites de grandes empresas. Seu poder se deve a sua grande capacidade multimídia e á sua versatilidade. Sua finalidade é a criação de imagens vetoriais com animação, som e interatividade.**</p>**

#### **<p align=center>**

Depois veremos mais sobre o Flash**</p> </body> </html>**

### **CABEÇALHO**

Quanto ao cabeçalho você só poderá alterar o alinhamento para direita e centralizado, a esquerda é alinhamento padrão.

Exemplo:

### **AG8 Informática**

**<h2 align=center>**Este é um exemplo de cabeçalho com alinhamento**</h2>** Vamos ao código-fonte para verificarmos a diferença:

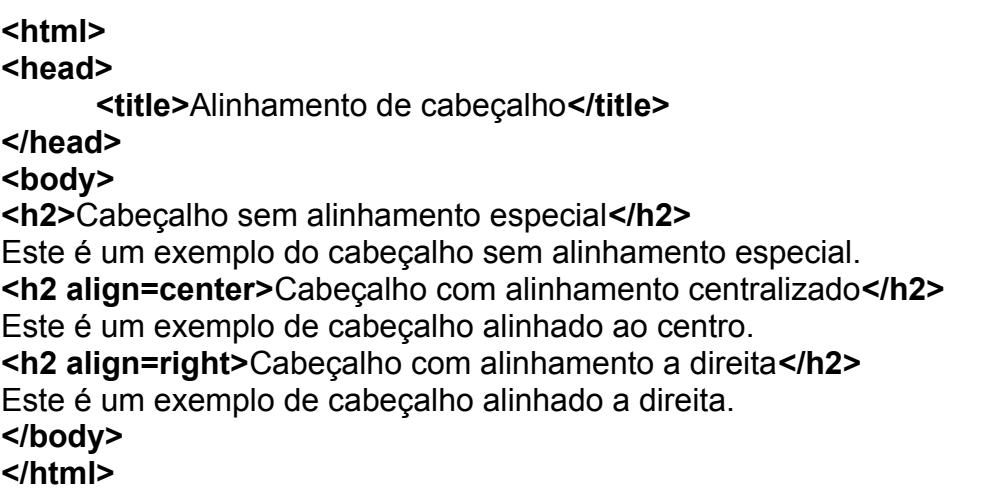

## **5. ALINHAMENTO COM O COMANDO <DIV>**

A utilização desta tag é uma forma prática e rápida de alinhar bloco de texto. A abreviatura DIV significa divisão. Ao usar esta tag num bloco de texto você estará atingindo todas as tags dentro daquele bloco. Suas vantagens sobre o Align é que:

- 1. Precisará ser utilizada apenas uma vez, ao contrário do atributo Align, que tem de ser incluído em diversas tags.
- 2. A tag <DIV> pode ser usada para alinhar qualquer elemento (cabeçalho, parágrafos, citações, imagens, tabelas, etc.). O atributo Align encontra-se disponível apenas em um número limitado de tags.

Você deverá colocar a tag **<DIV>** e acrescentar o atributo align na tag de abertura. O atributo align poderá ter os valores **left, right e center**.

Sintaxe:

 **<DIV ALIGN=" ">** TEXTO e OUTRAS TAGS TEXTO e OUTRAS TAGS  **</DIV>**

**OBSERVAÇÃO:**

Além do atributo align=center temos a tag <center> </center> que funciona igualmente ao atributo.

Vamos treinar um pouco com este código-fonte:

## **<html>**

**<head>**

**<title>**Utilizando a tag DIV para alinhar**</title>**

**</head>**

#### **<body>**

**<h2>**JavaScript na World Wide Web**</h2>**

#### **<p align=justify>**

A World Wide Web iniciou-se como um simples repositório de informações, mas cresceu muito além disso. A medida que a Web desenvolveu-se, as ferramentas também desenvolveram-se. Ferramentas simples de marcação como HTML foram unidas por linguagens de programação de verdade. Incluindo **<b>**JavaScript**</b>**, que na verdade não é uma linguagem de programação mas uma **<b>**linguagem Script hospedeira**</b>** de páginas em HTML.**<br>**

#### **<p>**

#### **<div align=center>**

**<h2>**Entendendo a utilidade do JavaScript**</h2>**

Como a HTML é uma linguagem apenas de marcação de texto simples, ela não pode responder para o usuário, tomar decisões, nem autorizar tarefas repetitivas. Tarefas interativas como essas exigem uma linguagem mais complexa.

**<h3>**Eu precisarei usar JavaScript em todas as minhas páginas**</h3>**

Apenas se quiser aprimorá-las e interagir com o usuário.

**</div>**

**</body>**

**</html>**

## **6. CARACTERES ESPECIAIS**

Há caracteres que não podem ser obtidos por meio do teclado. Eles podem ser inseridos em sua página através da especificação de um código especial que o browser interpreta e substitui por um caracter específico. Esses códigos podem ser obtidos utilizando-se uma nomeclatura definida pela ISO - LATIN - 1 ou a partir de uma entidade HTML.

A norma ISO utiliza um código composto pelo caractere & seguido do símbolo # e, então, de uma combinação numérica com ponto-e-vírgula. Já a

### **AG8 Informática**

entidade HTML usa o caractere & seguido de uma palavra que identifica o símbolo com ponto-e-vírgula.

Caso você queira escrever uma página HTML em outro idioma terá que usar bastante esses caracteres especiais.

Imagine que você queira fazer uma página HTML ensinando a outras pessoas a linguagem HTML. Como faria para explicar uma tag sem que o browser interpretasse como um comando. Terá de utilizar estes símbolos especiais.

Vamos a um exemplo:

**<html> <head> <title>**Tutorial em HTML**</title> </head> <body> <h2>**O comando **&lt**BR**&gt</h2>** A finalidade deste comando HTML é marcar uma seção do texto como parágrafo inserindo uma quebra de linha.**<br> <p>** Já o comando &ItP&gt é para indicar início de uma novo parágrafo. **</body> </html>**

Observe que para que o browser pudesse mostrar <br > e <p> sem interpretar como comandos usei caracteres especiais & t para indicar sinal de <  $e$  & at para indicar o sinal de  $\geq$ .

Quando você utiliza a acentuação comum do teclado nas suas páginas podem até parecer que tudo irá correr tudo bem. Mas alguém que visualizar suas páginas em um computador que não tenha as mesmas configurações de 'vídeo e teclado, alguns caracteres podem não sair da forma desejada.

Por exemplo:

A palavra café, se você utilizar esta palavra com a acentuação do seu teclado, com certeza na visualização do seu browser ficará perfeita, mas pode ser que em outros computadores com a configuração diferente não apareça da mesma forma. O ideal é colocá-la assim:

Café but ou caé

E se desejasse colocar a palavra entre aspas:

"Café&quot

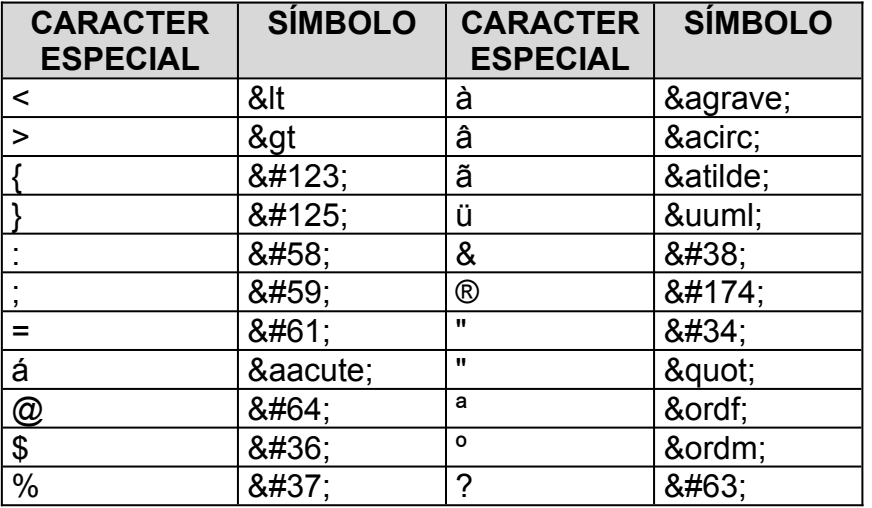

### **ALGUNS CARACTERES ESPECIAIS**

# **EXERCÍCIOS**

1- Crie uma página HTML utilizando os recursos vistos acima. Use esta página para falar da utilidade da Internet na vida de pessoas que não trabalham com informática, sugestões para aqueles que querem abrir negócios novos envolvendo Internet, sem ser um racker.

# **ANOTAÇÕES**